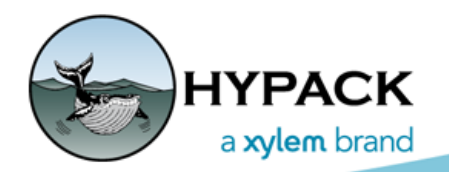

Sounding Better!

## Setting Borders to Stay Within or Keep Out of an Area

By Caryn Zacharias

HYPACK has created a number of hidden drivers and options over the years. Sometimes they are written for 1 person but if one person needs it, it may be helpful to others. I was working with a customer the other day and they wanted to set an alarm for an area they needed to stay out of. HYPACK® has a driver called 'Border Check' which does this.

A border needs to be created and set to inside or outside depending on if you need to stay within or outside of the border. Multiple borders can be created and used.

The Border Check driver (BorderCheck.dll) is found in the custom folder (C:\HYPACK 2020\Devices\Custom).

- 1. **Copy the Border Check driver into the C:\HYPACK 2020\Devices folder.**
- 2. **Create a border.**
	- **> If you need to stay outside of the border area,** enable the Outside option.
	- **> If you need to stay inside the border area**, leave Outside unchecked.

In either case, the driver will alarm if the border is crossed.

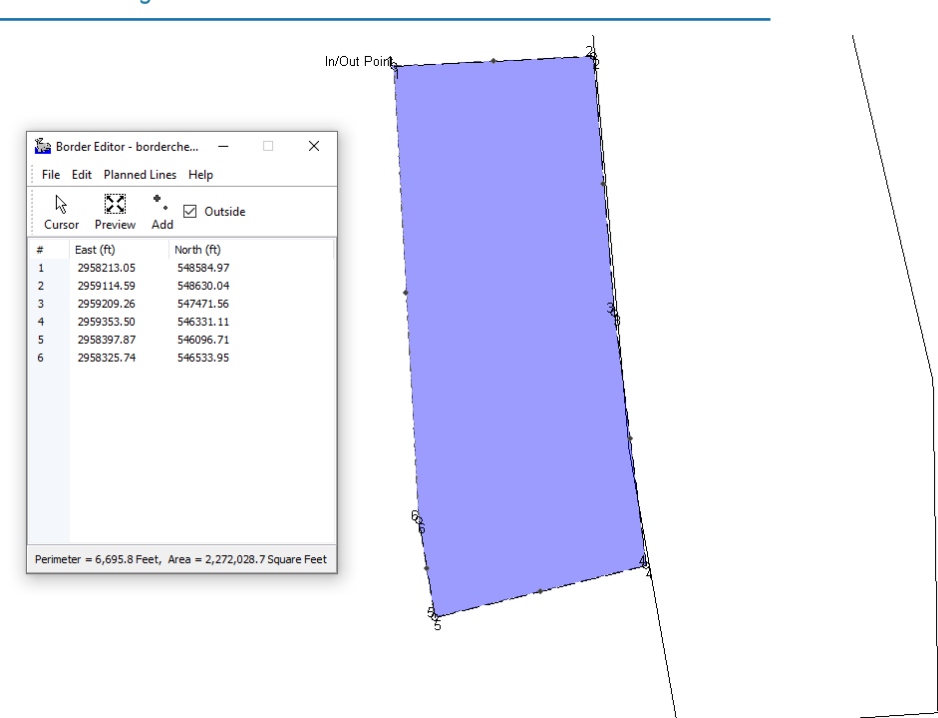

*FIGURE 1. Creating the Border File in the BORDER EDITOR*

3. **Setup HARDWARE**: Install the BorderCheck.dll and click [Setup] to load the border file. and set the Alarm Distance.

**NOTE:** Multiple BorderCheck drivers can be added, if you have multiple border files to use.

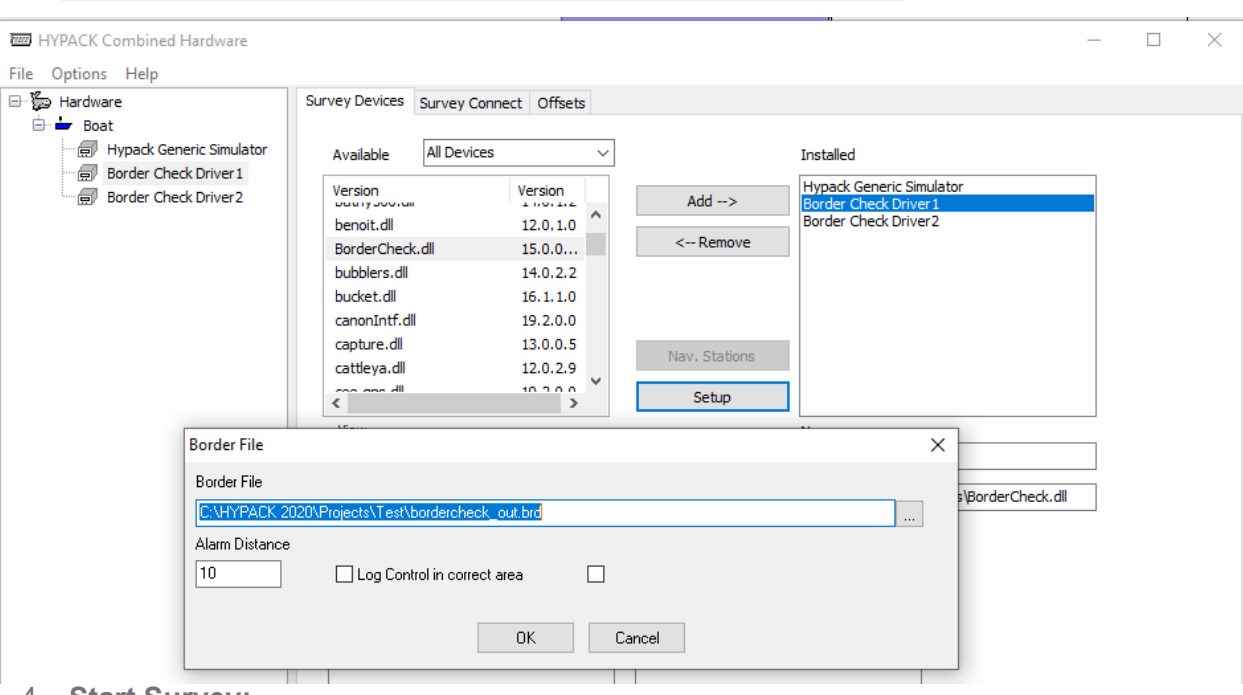

*FIGURE 2. Configuring the BorderCheck Driver in HARDWARE*

- 4. **Start Survey:**
	- **> Distance to the border** can be added to the Data Display.

*FIGURE 3. Data Display shows Distance to the Border.*

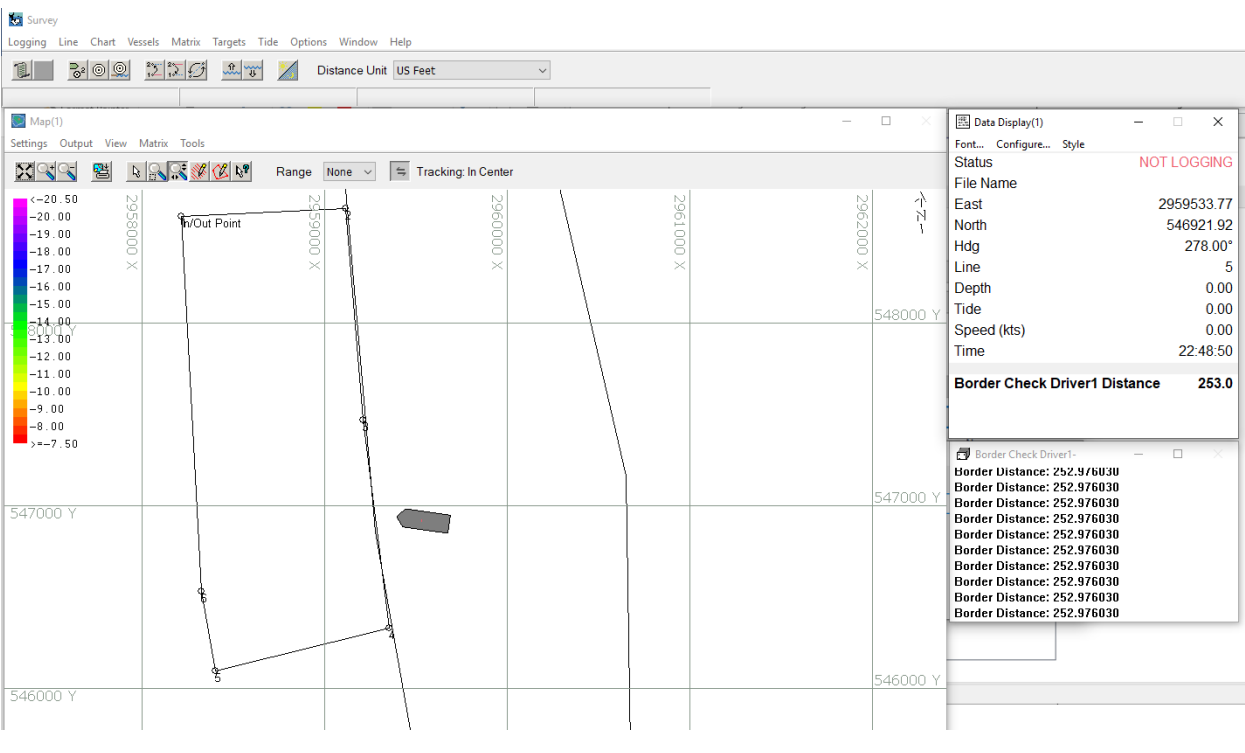

**> When you get within the set Alarm Distance**, an audible alarm will go off. A visual red Alarm will display as well.

*FIGURE 4. Red Visual Alarm When the Vessel got within the Alarm Distance of 10.*

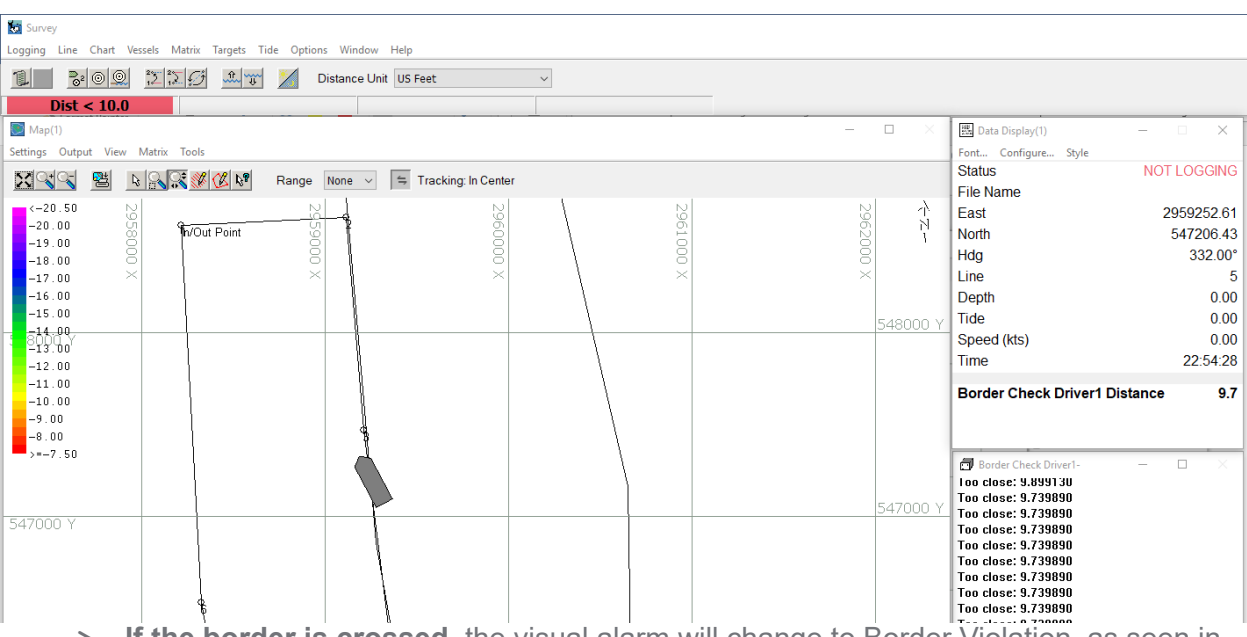

**> If the border is crossed**, the visual alarm will change to Border Violation, as seen in the following image. The audible alarm will continue to sound.

*FIGURE 5. Visual Alarm Message Changes to Border Violation When the Vessel Crosses the Border*

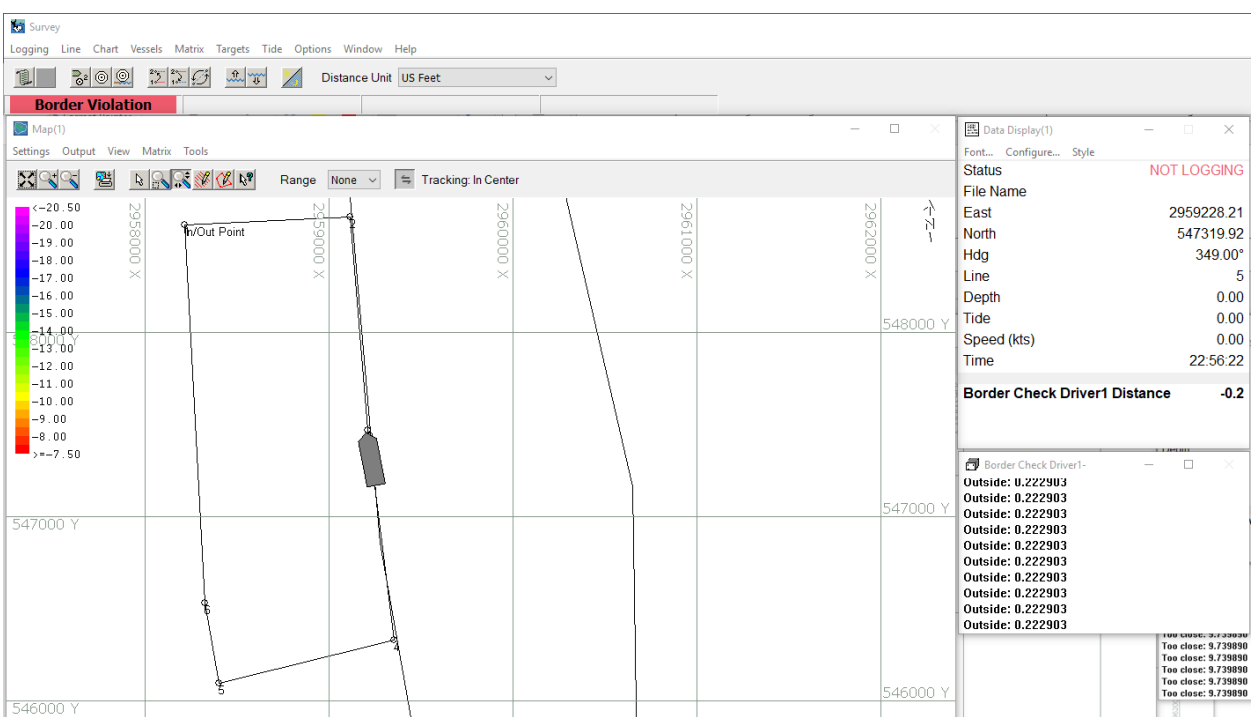

That's it!

Please contact [help@hypack.com](mailto:help@hypack.com) if you have any questions.